# Créer un cours sur la plateforme Moodle

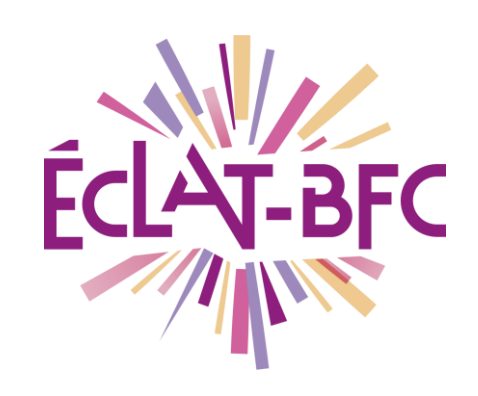

*Moodle Enseignants*

#### **Introduction**

Un cours, sur la plateforme MOODLE, est un espace d'apprentissage en ligne où élèves et enseignants se retrouvent. L'enseignant y dépose des ressources et des activités à l'attention de ses élèves, il créer ainsi un parcours pédagogique structuré.

### **Problème évoqué**

Trouver un lieu pour centraliser les contenus pédagogiques, donner du travail aux élèves, récupérer leurs productions. Le tout de façon progressive et structurée.

## **Solution proposée**

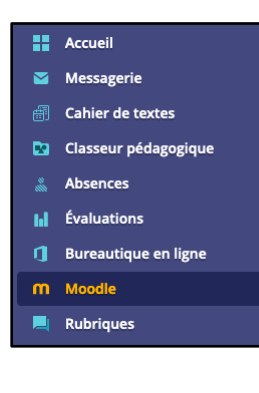

Créer un cours sur MOODLE, y inscrire ses élèves et mettre à leur disposition du contenu et des activités pédagogiques.

#### *Première étape*

Création d'un cours

On clique sur le bouton « **ajouter un cours »**

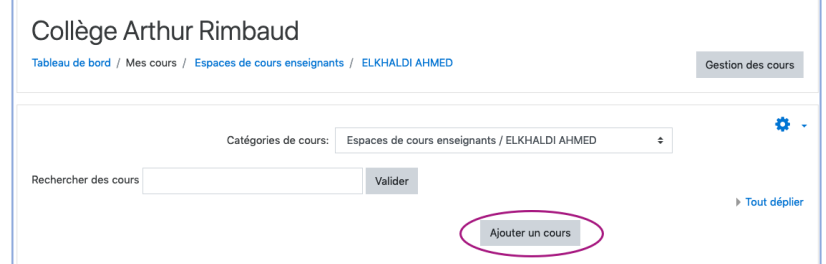

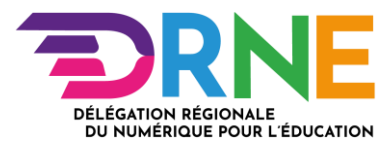

#### *Deuxième étape*

On donne un nom à son espace de cours, ainsi qu'un nom abrégé.

D'autres paramètres peuvent être renseignés comme les dates de début et de fin du cours, mais il n'est pas obligatoire de le faire et on peut revenir sur ces paramètres à n'importe quel moment, si besoin. Une aide que l'on fait apparaitre en cliquant sur les points d'interrogation est disponible partout sur Moodle.

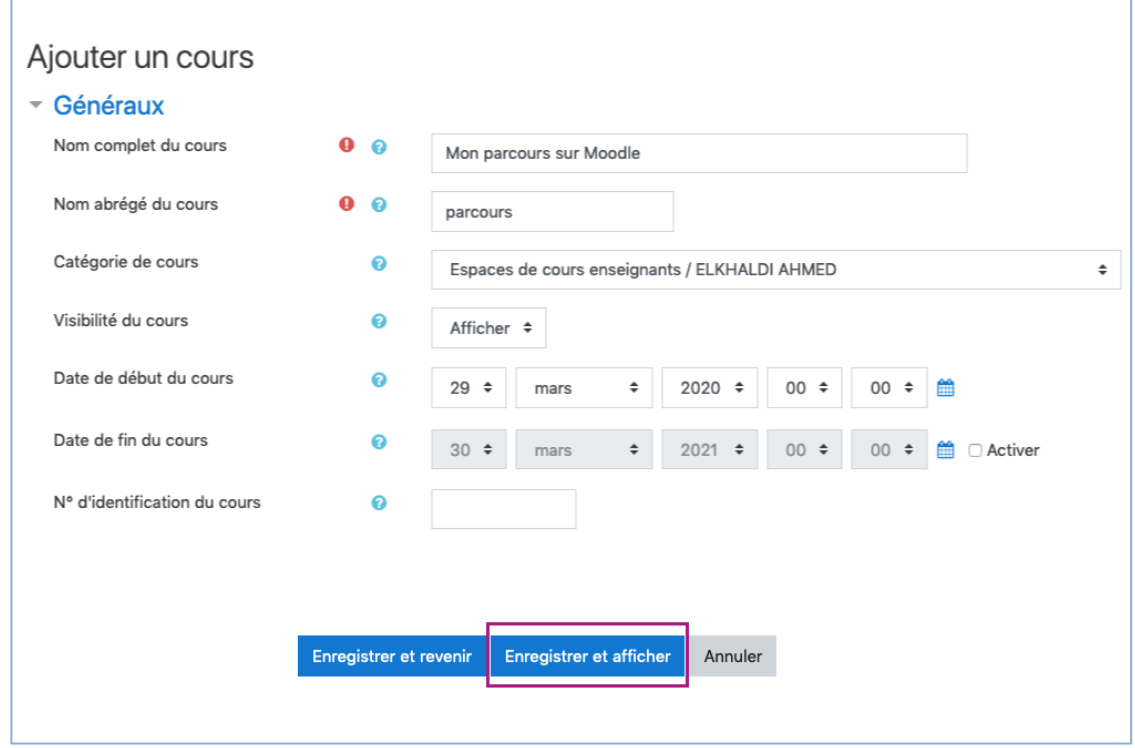

On termine en cliquant sur « **Enregistrer et afficher »**

### *Troisième étape*

On ajoute des participants en cliquant sur « **inscrire des utilisateurs** »

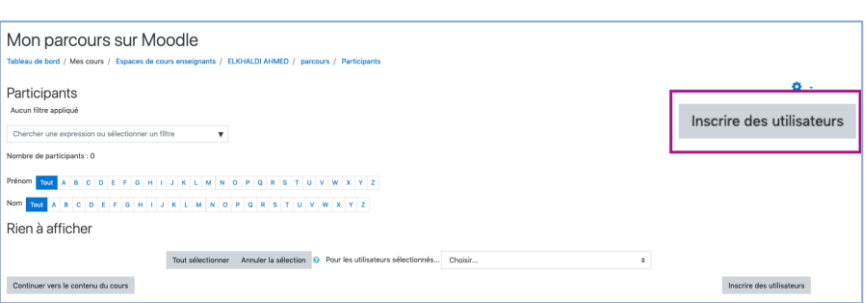

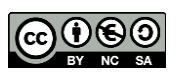

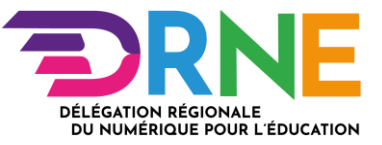

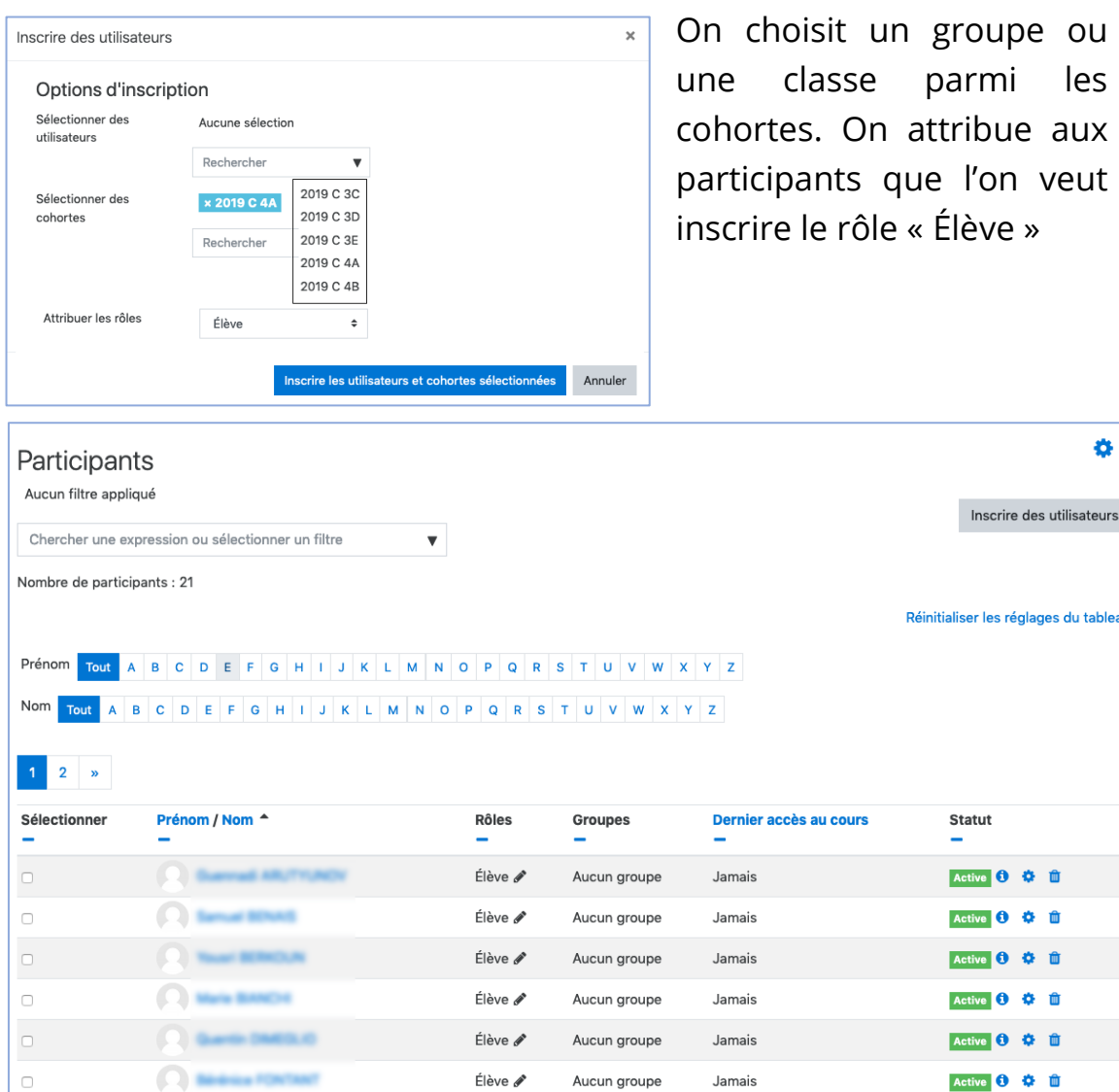

les aux

O.

utilisateurs

û  $\hat{\mathbf{u}}$ 

û

#### **Ressources**

Une vidéo qui montre comment créer un cours et y inscrire ses élèves :

#### **<https://mediacad.ac-besancon.fr/m/7809>**

### **Complément**

- L'ajout d'élèves dans le cours peut se faire en auto-inscription
- Il est possible de coéditer le cours avec un collègue dans ce cas on l'inscrit en lui donnant le rôle enseignant.
- Il est possible de sauvegarder les cours, de les dupliquer.

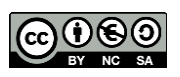

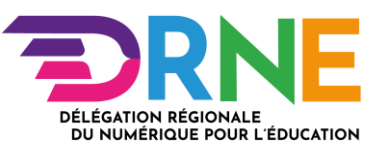